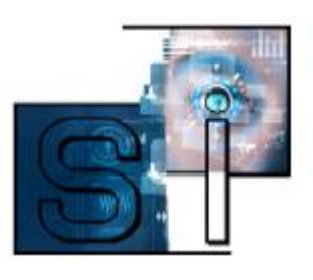

## Dossier technique

# Aéroglisseur

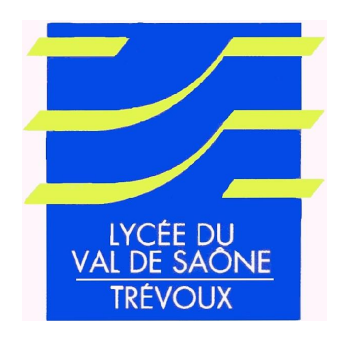

Notre groupe appelé HORI est composé de :

Lizéa C.BRISON Chloé KALT Manon KALT Roxanne MARCHAL Oriane KLIMEZAK Ninon MILLOT

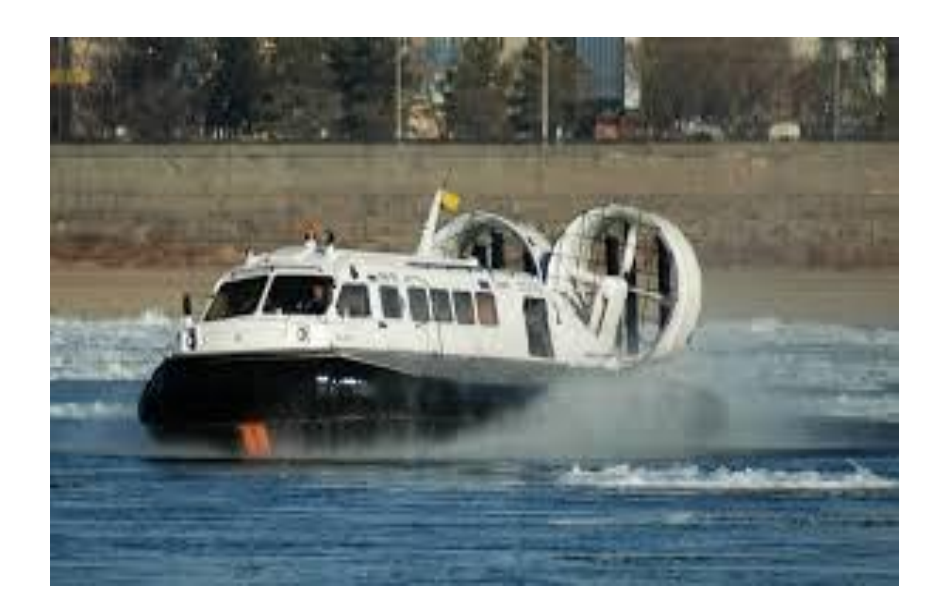

### *Sommaire :*

- *Qu'est-ce qu'un aéroglisseur ?*
- *Les 2 chaînes d'énergie*
- *Calculs détaillés*
- *Maquette des gouvernes*
- *Assemblage de la maquette*
- *Mise en plan*
- *Le logo*
- *Découpe-laser*
- *Servo-moteur*
- *Gravage du logo*
- *Assemblage et Collage de l'aéroglisseur*

#### 1-Qu'est-ce que l'aéroglisseur

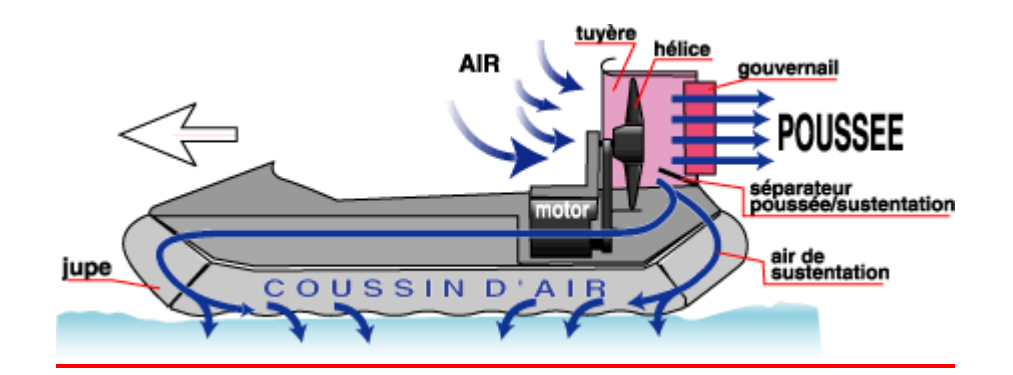

L'aéroglisseur est un véhicule écologique qui se déplace sur la terre et sur la mer à l'aide d'un coussin d'air. Mais il est encore peu connu et presque inutilisé.

#### 2-Les chaînes d'énergie

## CHAINE D'ENERGI

#### Etude de la chaine d'énergie «propulser l'aéroglisseur»

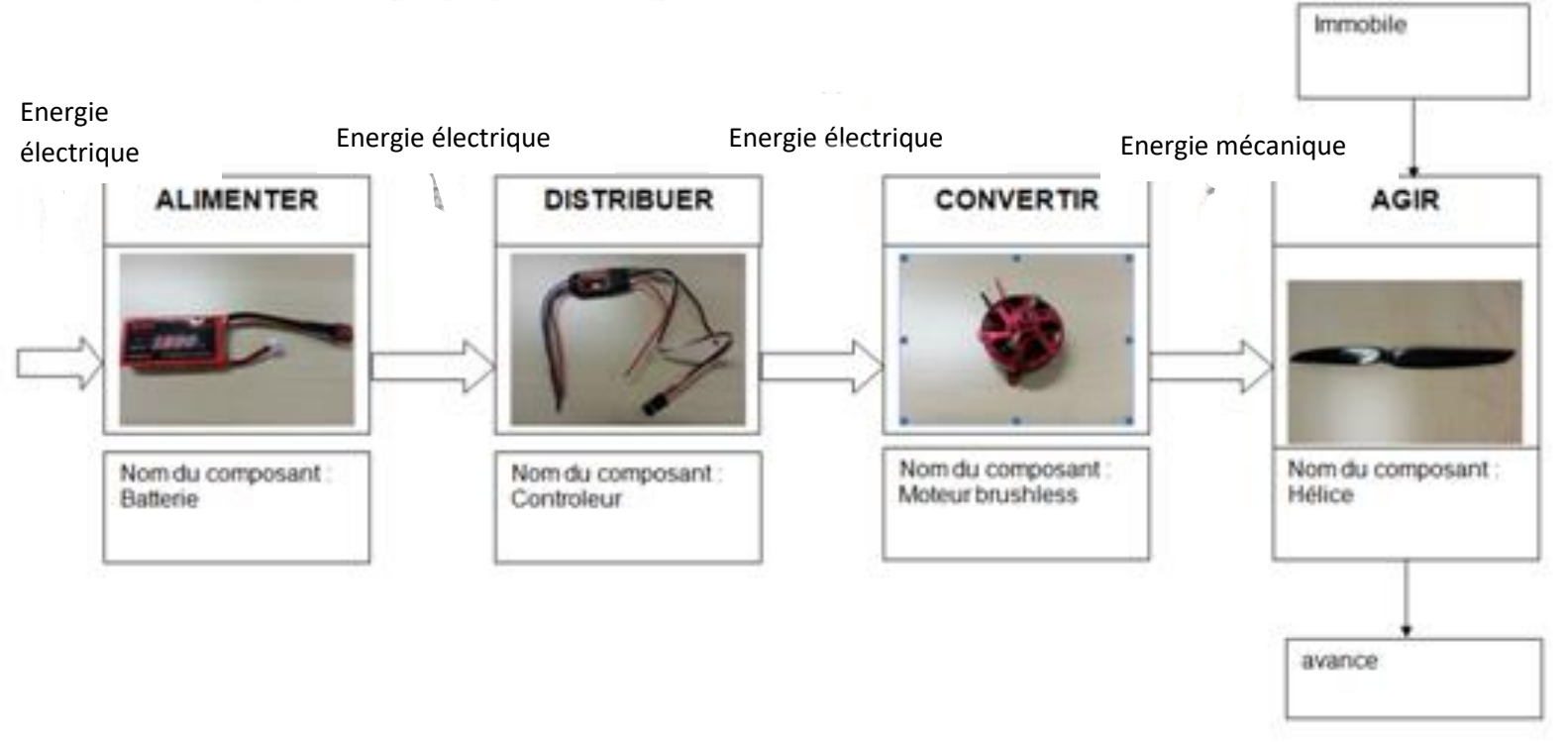

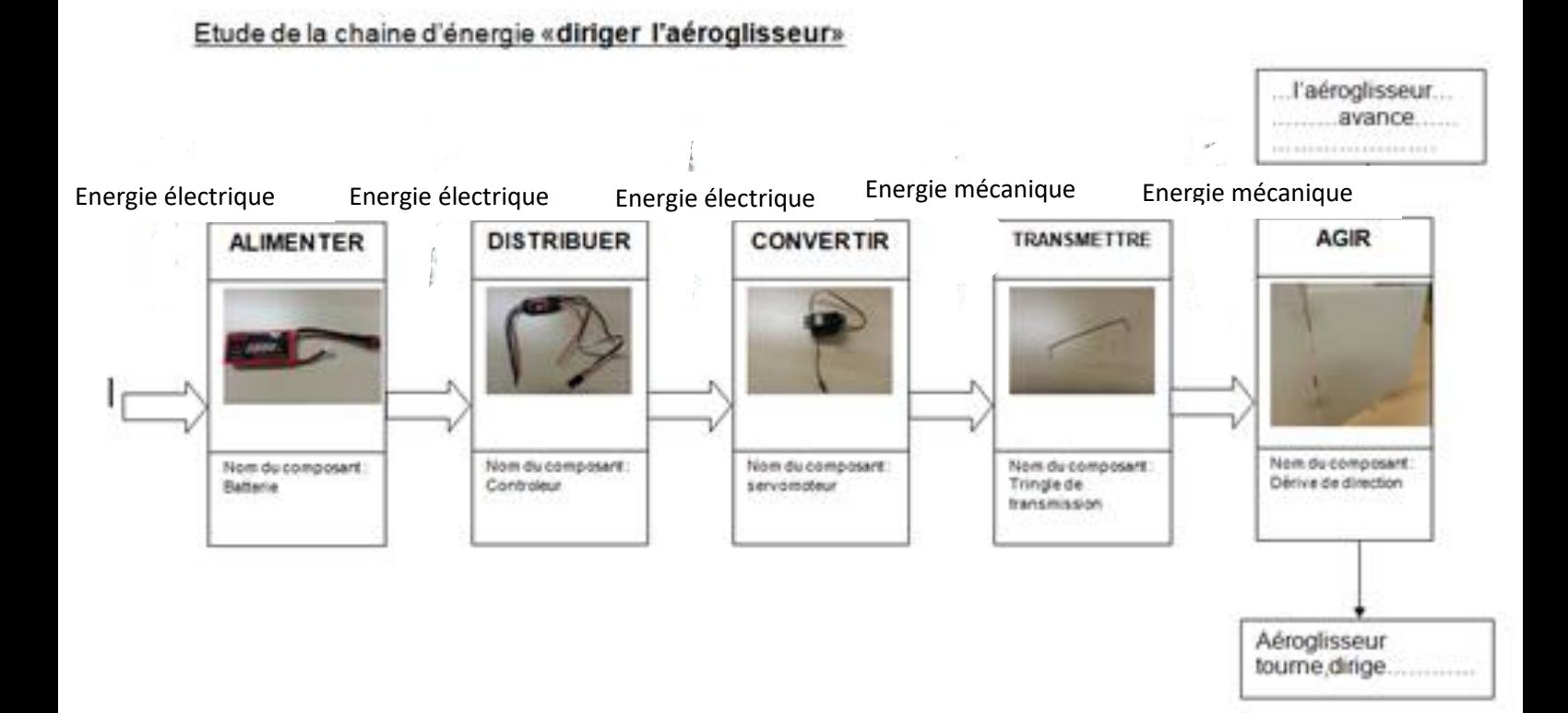

#### 3-Calculs détaillés

- La relation donnant la trainée aérodynamique :
- $F=1/2*p*S*C<sub>x</sub>*V<sup>2</sup>$
- F : force aérodynamique
- p : masse volumique de l'air
- S : surface frontale de l'aéroglisseur
- C<sup>x</sup> : coefficient de trainée
- V : vitesse d'avance de l'aéroglisseur
- Cette relation nous a permis de calculer à quelle force aérodynamique

l'aéroglisseur est soumis à une certaine vitesse, avec une certaine surface...

#### 4-Test avec la soufflerie

Nous avons aussi utilisé la soufflerie pour calculer la trainée aérodynamique subit par l'aéroglisseur en fonction de la vitesse de l'air.

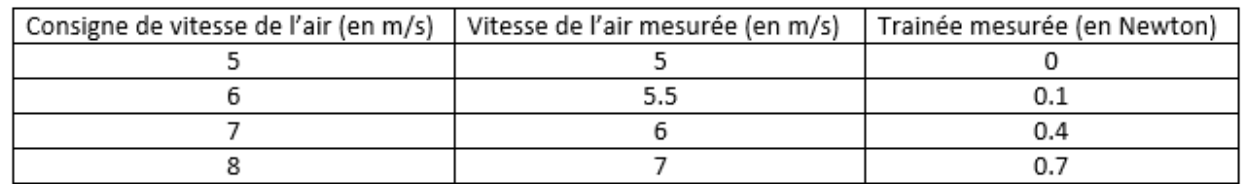

Tableau de la trainée aérodynamique en fonction de la vitesse relative de l'air

#### 5-Création des gouvernes

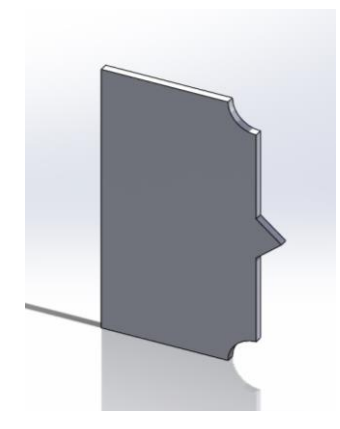

Nous avons créé une maquette de gouvernes avec l'aide de SolidWorks. On a pu choisir les désignes des gouvernes mais en respectant certaines charges telles que la taille, la forme et en faisant attention au coefficient de trainée pour avoir le meilleur aérodynamisme mais il fallait pouvoir tourner rapidement. Nous avons donc choisi de faire nos gouvernes comme sur la photo ci-contre.

#### 6-Assemblage de la maquette

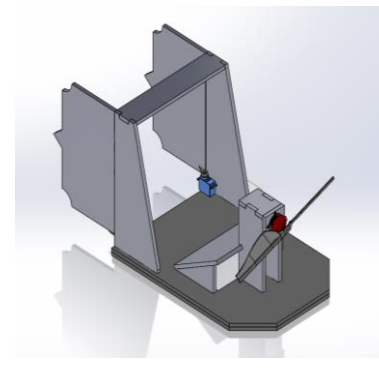

On a assemblé l'hélice, le servo-moteur, la jupe et les gouvernes sur la maquette dans SolidWorks. On a vérifié que toutes les pièces étaient bien fixées grâce aux contraintes et que l'hélice pouvait bien tournée.

#### 7-mise en plan

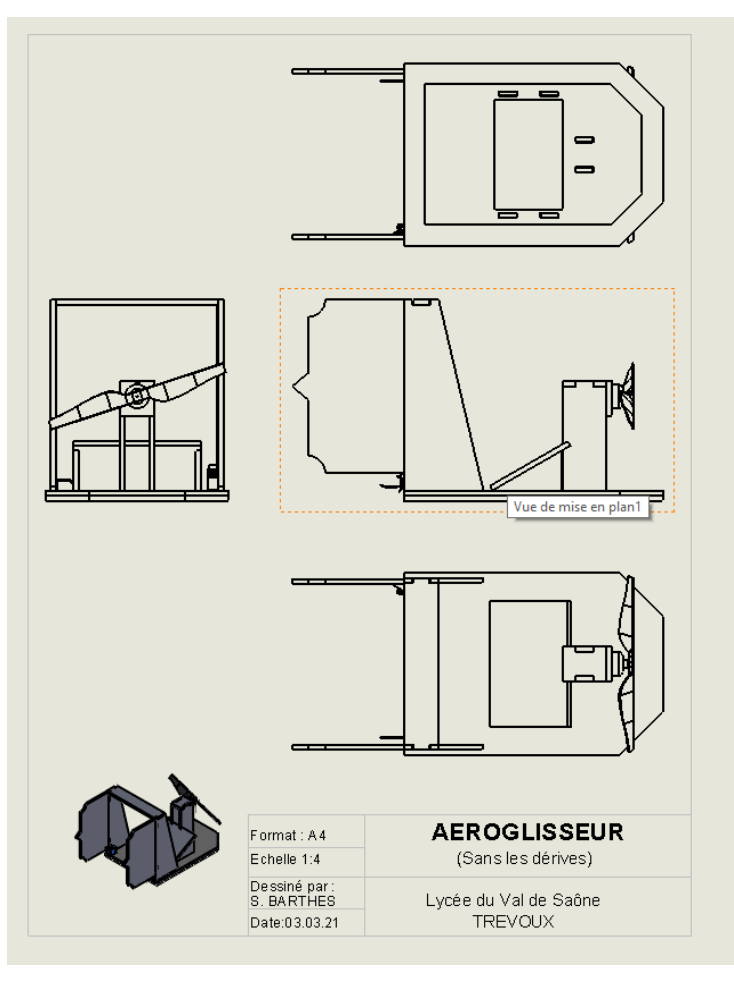

Nous avons fait la mise en plan de l'aéroglisseur sur SOLIDWORKS.

- On a fait 5 vues :
- -de face,
- -de gauche,
- -d'en dessous
- -d'au-dessus
- -en perspective en couleur.

#### 8-le logo

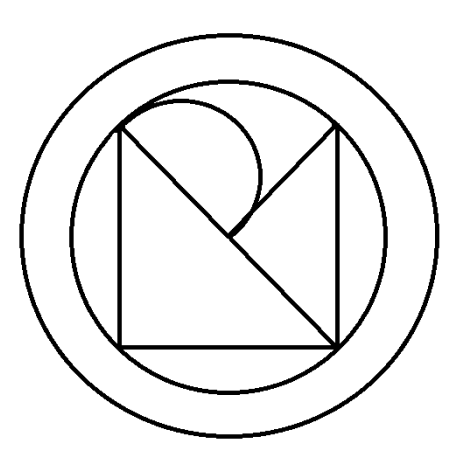

Le logo ci-contre est le logo de notre groupe. Ce logo contient chaque initial de nos prénoms donc M, N, O, L, R et C. Il a été fait sur Paint.

#### 9-Découpe laser

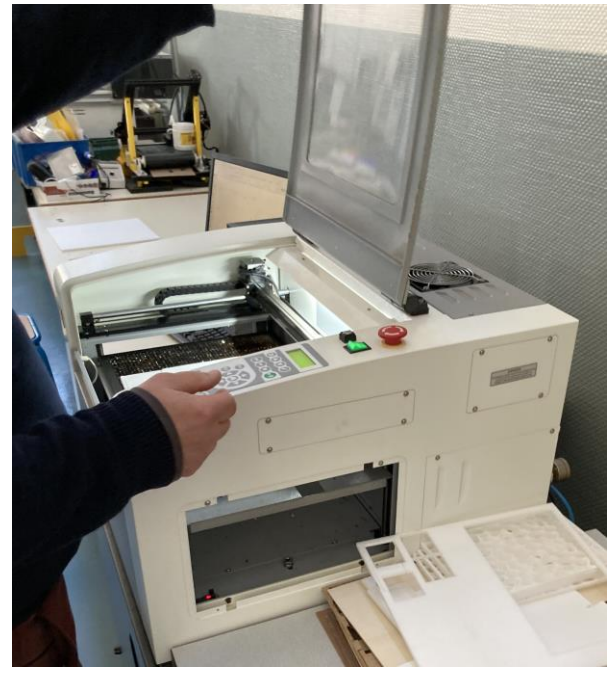

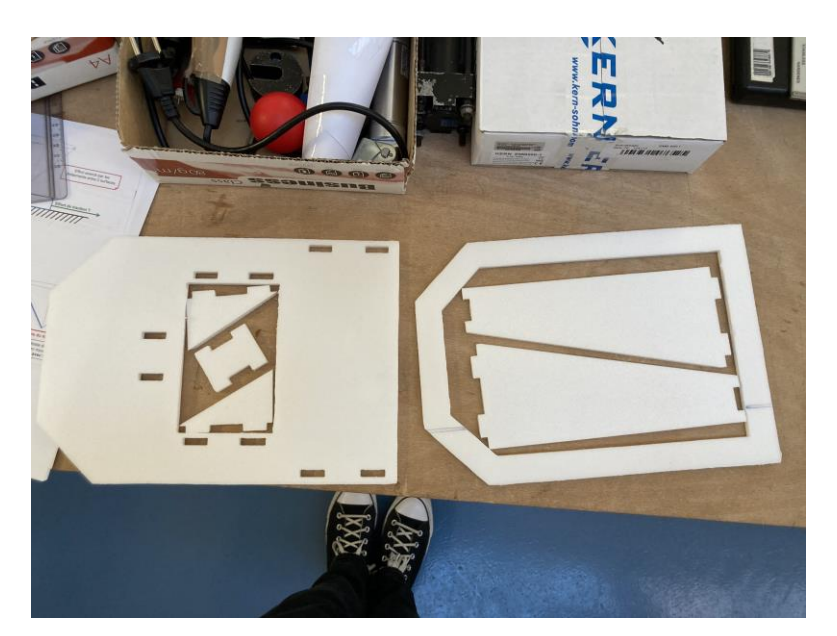

*La découpe laser La première découpe*

Avec l'aide de la découpe laser et INKSCAPE on a pu faire la première et la deuxième découpe de l'aéroglisseur.

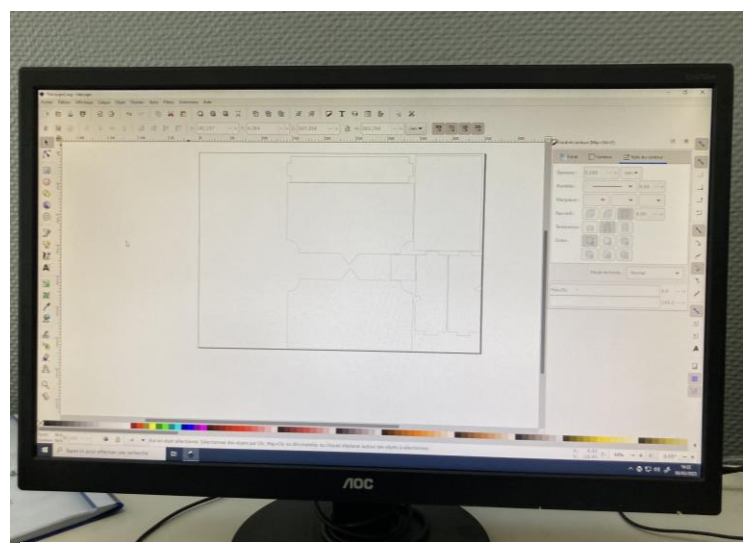

*La mise en plan pour la découpe laser sur INKSCAPE*

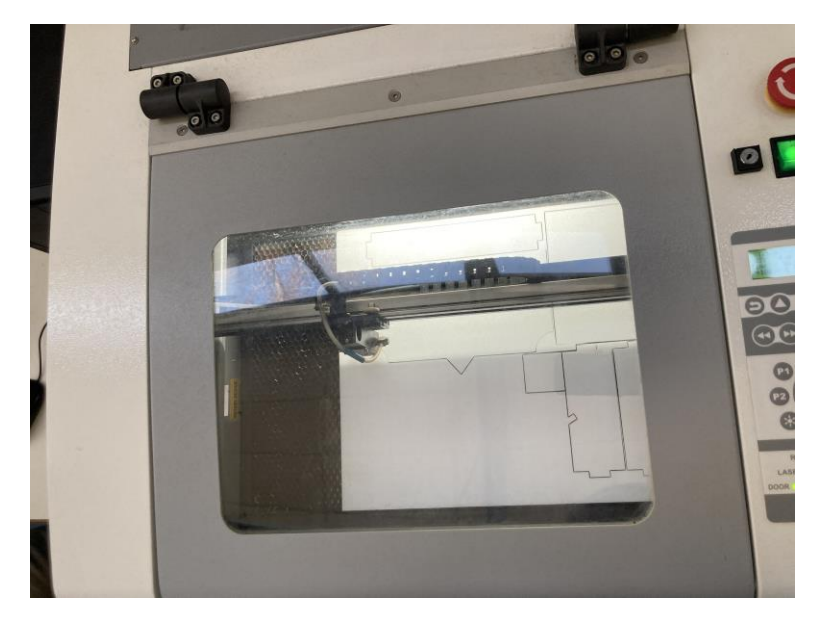

| er            | ptions d'impression<br>Travail Page |                | <b>Echelle Puissanc</b> |                  |
|---------------|-------------------------------------|----------------|-------------------------|------------------|
|               | Prinssance                          | <b>Vitesse</b> | <b>PPT</b>              |                  |
| ı             | 100.0                               | 40.0           | 1000                    |                  |
|               | 50.0                                | 100.0          | 1000                    | c<br>c<br>c<br>c |
| $\frac{2}{5}$ | 50.0                                | 100.0          | 1000                    |                  |
|               | 50.0                                | 100.0          | 1000                    |                  |
|               | 50.0                                | 100.0          | 1000                    |                  |
| 6             | 50.0                                | 100,0          | 1000                    |                  |
| 7             | 50.0                                | 100.0          | 1000                    | C                |
| 8             | 50.0                                | 100.0          | 1000                    | O                |
|               |                                     |                |                         |                  |
|               |                                     |                |                         | Puissar          |
|               |                                     |                | V Vitesse               |                  |

*Options de découpe* 

*Pendant la découpe*

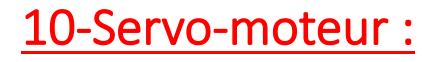

#### **Description**

Mini servo MG90S avec engrenages en métal pour que ce servo puisse supporter une charge plus élevée que le SG90.

Plage de pivotement : 180 degrés Vitesse de fonctionnement : 0,1 sec/60 degrés (4,8 v), 0.08sec /60degree(6v) Couple: 1.8kg/cm(4.8V), 2.2kg/cm(6V) Mécanisme : engrenages en métal Tension de fonctionnement : 4.8-6.0V Plage de température : - 30~60

#### **Dimensions**

Longueur: 3,25 cm Largeur: 1,25cm Hauteur: 3.25cm

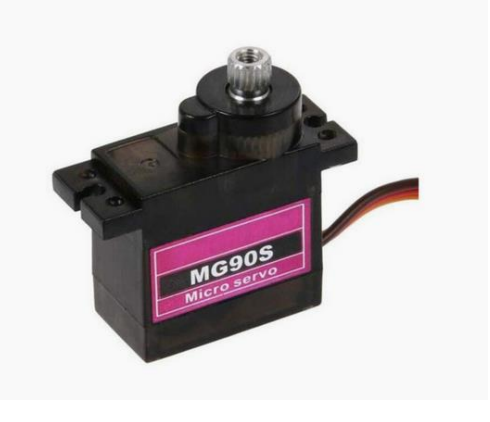

#### 11-Gravage du logo

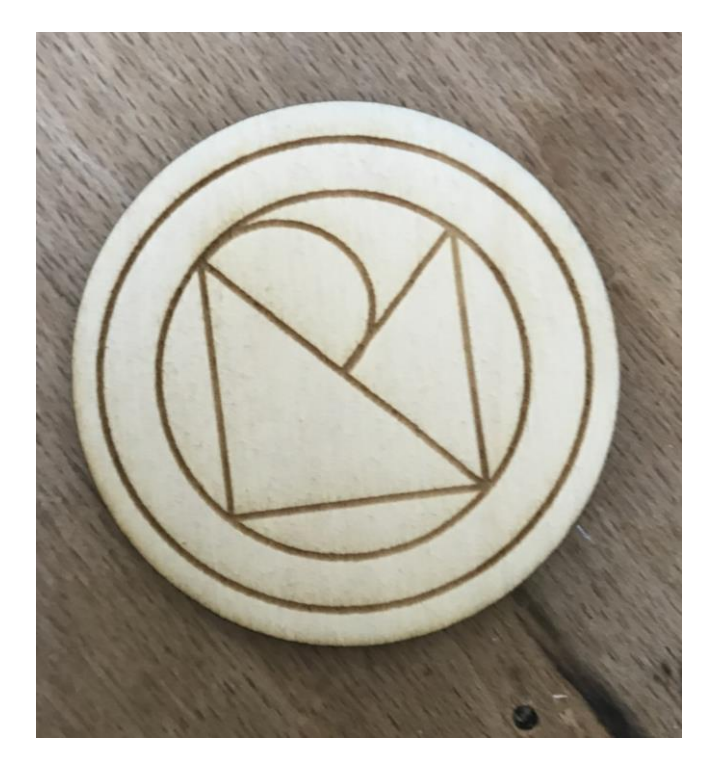

On a envoyé le logo fait sur Paint dans INSKAPE pour le graver avec la découpe-laser.

Pour cela nous on a choisi de faire une gravure de 100/100 dans les options

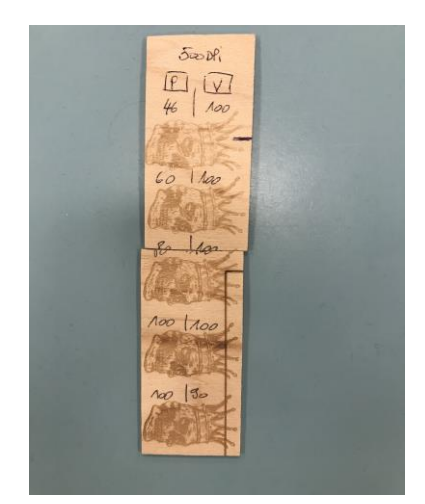

#### 12-Assemblage et Collage de l'aéroglisseur

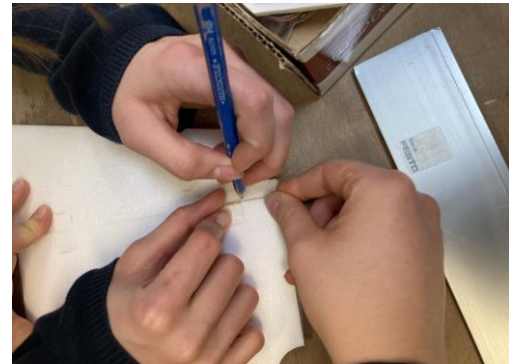

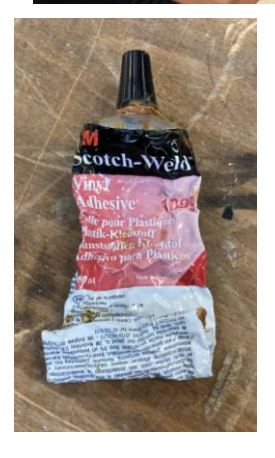

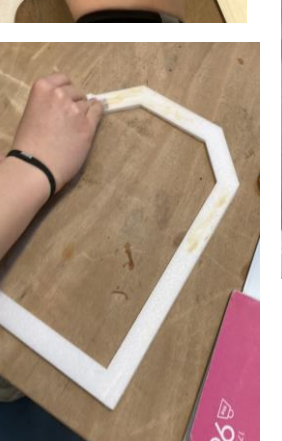

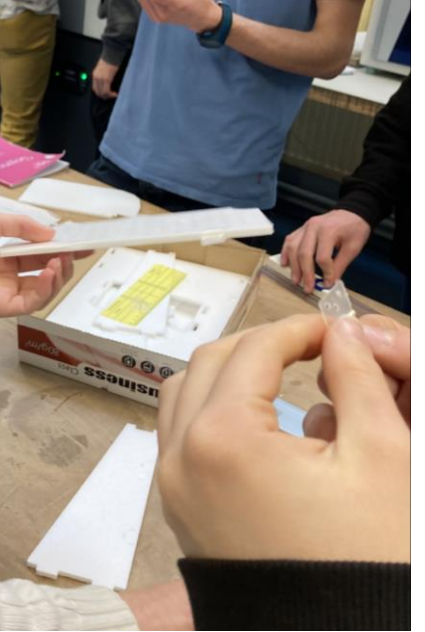

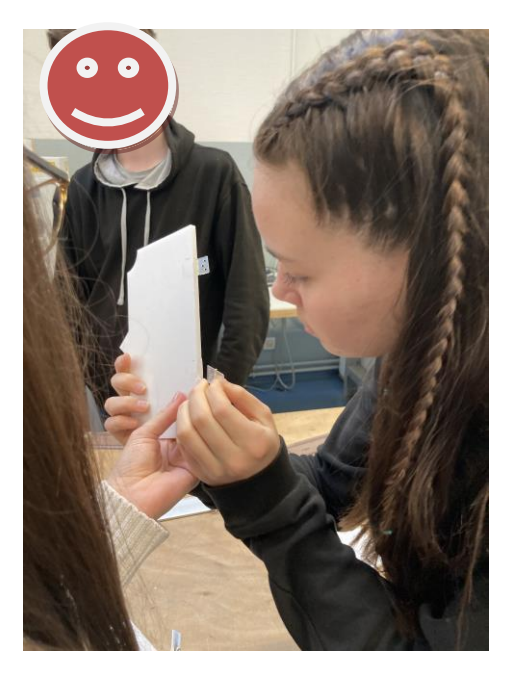

Assemblage des gouvernes à l'aide de 4 charnières :

Nous avons coupé avec un cutteur les deux parties à deux endroits différents et ensuite inséré les charnières.

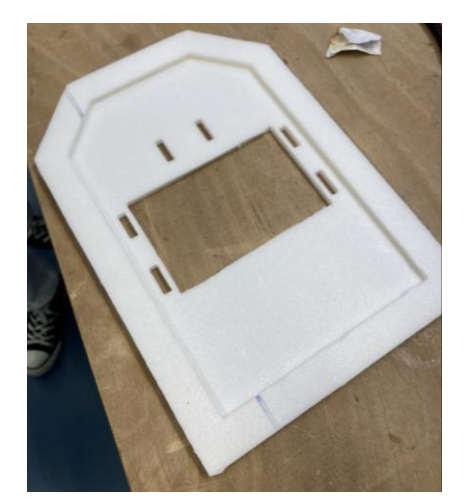

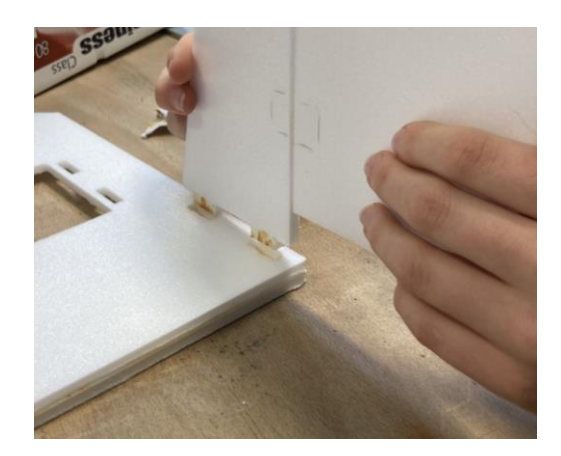

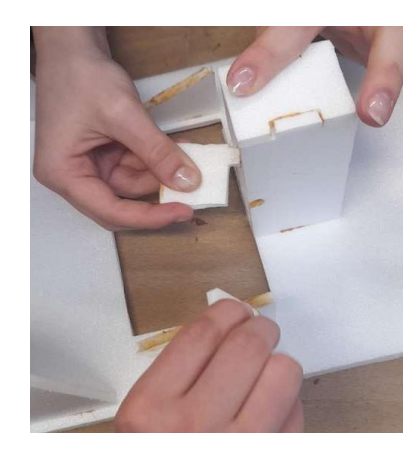

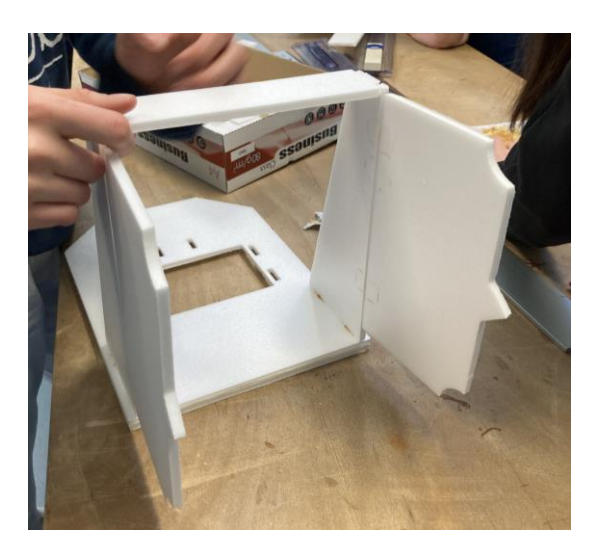

Assemblage des différentes parties de l'aéroglisseur avec de la colle pour plastiques.

Nous avons rajouté une fine couche de colle sur les différentes parties telles que la jupe, les gouvernes, etc…

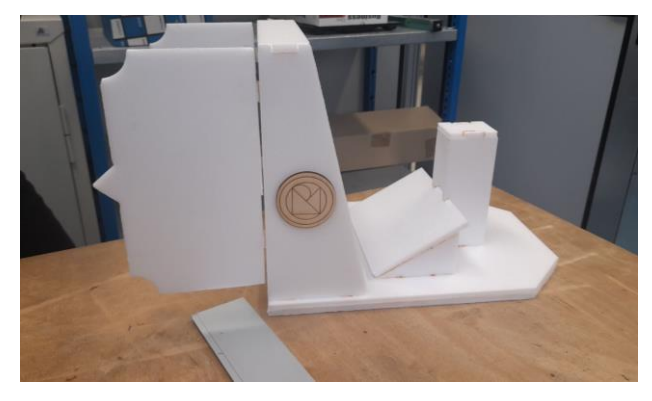

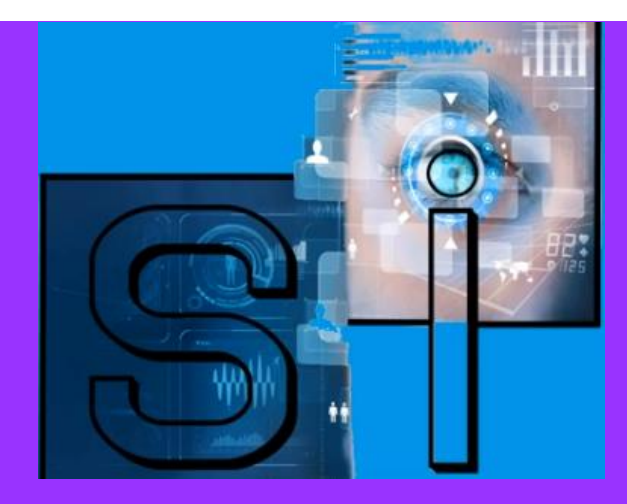

# **Hori**

# **Hori vous ouvre de nouveaux horizons**

Kalt Manon Millot Ninon Klimezak Oriane C.Brison Lizéa

Kalt Chloé Marchal Roxanne

Mention : option sciences de l'ingénieur

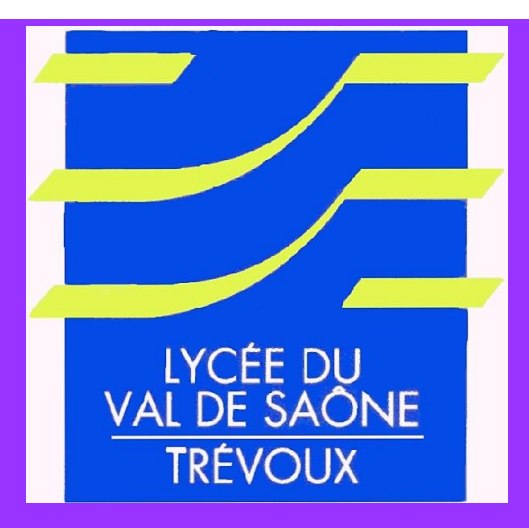

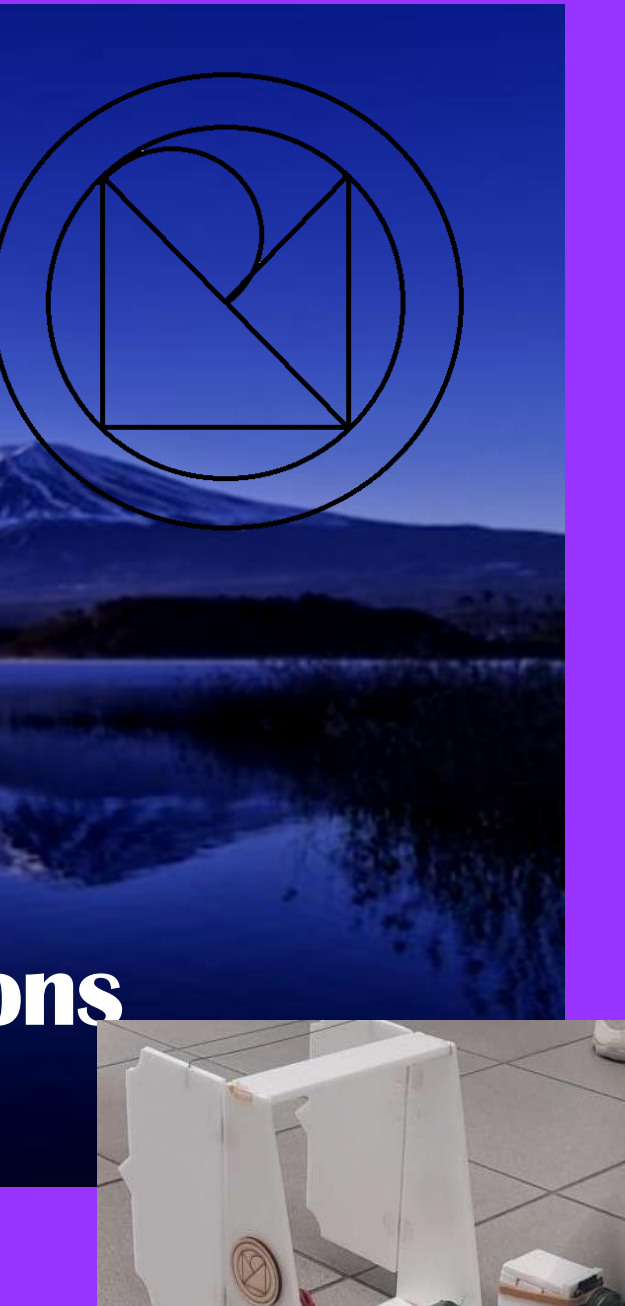